## **5.1. Creating Images w/ the "Binary Image Generator"**

On desktop of laptop, click on **'WebApp.html''** to open the WebApp using a Browser.

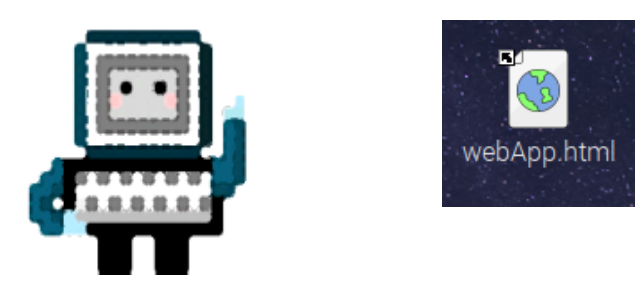

2. On the WebApp, note that I and 0 are linked to the 'i' and 'j'. How are the numbers and the colors in the grid related?

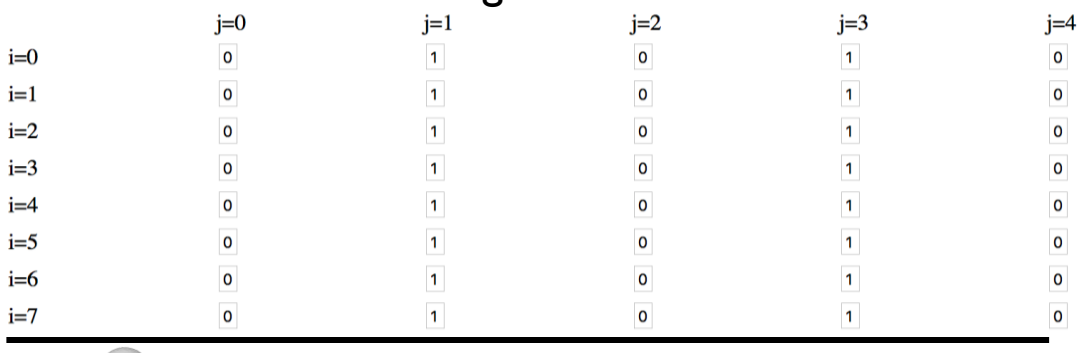

3. On the WebApp, note that you need to press the button 'Update Image' to see the last changes. Also, scroll down the App to look at the Python code. *What does the code tell you?* 

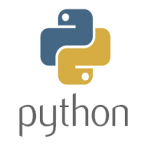

Experiment with the App and create your own black & white image.

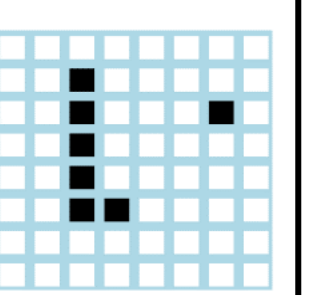

4. **Discuss & Write:** How do you make white and black pixels? Can you make a circle and round corners with the **WebApp**? Why or why not?

To see the pixels, take a pic of the monitor. Then, zoom in the image

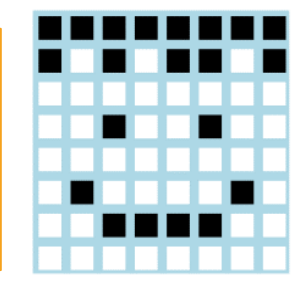

AOLME PROJECT - LEVEL 1- SESSION 5 - 2019 MATERIALS DEVELOPED BY THE AOLME PROJECT AT THE UNIVERSITY OF NEW MEXICO, PLEASE DO NOT COPY OR DISTRIBUTE ANY OF RIGHTED TASKS WITHOUT PROPER AUTHORIZATION

## **5.1.Creando Imágenes con el "***Binary Image Generator***"**

1. En el escritorio de la laptop en grupo, haz click en **"[WebApp.html](http://ivpcl.unm.edu/ivpclpages/Research/aolme/app/interactive-img-v2.html)"** para abrir la WebApp using a Browser.

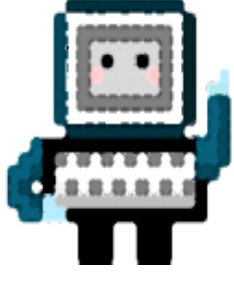

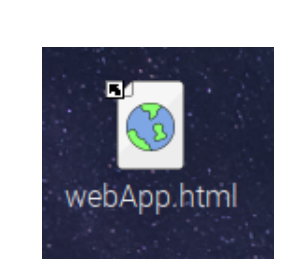

2. En WebApp, mira cómo los 1 y 0 se relacionan a la 'i' y la 'j'. ¿Cómo se relacionan estos números y los colores?

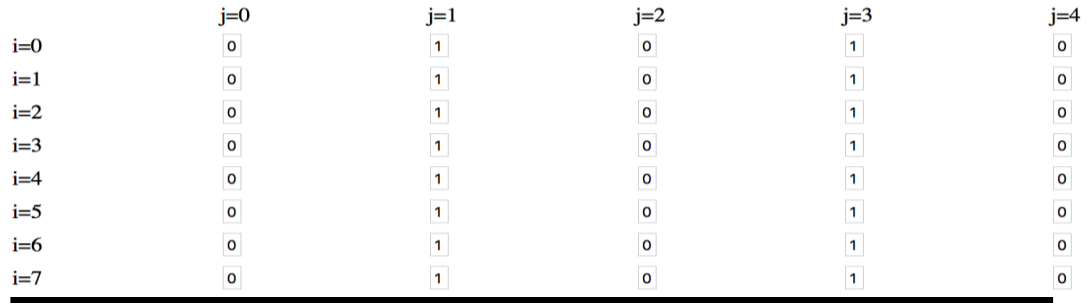

3. En WebApp, nota que hay que presionar el botón 'Update Image' para ver los cambios que haces. Baja al fondo de la pantalla y observa el código de Python? ¿Qué te dice?

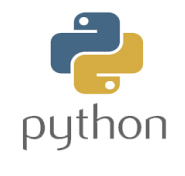

Experimenta con la WenApp y crea tus propias imágenes en blanco y negro.

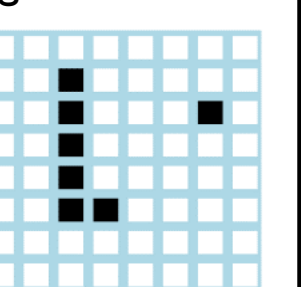

4. **Dialoga y Escribe:** ¿Cómo Podemos crear pixeles blancos y negros? ¿Es posible hacer un círculo o esquinas redondas con el WebApp? ¿Por qué? ¿Por qué no?

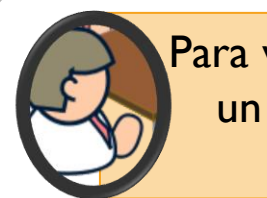

Para ver los pixels, toma un foto del monitor y agranda la imagen.

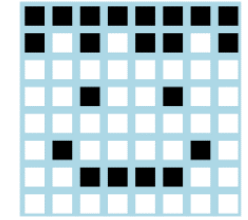

PROYFCTO AOLME - NIVEL 1- SESIÓN 5- 2019 MATERIAL DESARROLLADO POR EL PROYECTO AOLME EN LA UNIVERSIDAD DE NUEVO MEXICO. SE RUEGA NO COPIAR NI DISTRIBUIR PARCIALMENTE, SIN EXPRESA ALITORIZACIÓN DEL PROYECTO